**Concur elnvoice** Demo Session October 2018

# elnvoice Topics

 Introductions Why we are here

# Payment Requests (formerly Direct Pays) ▶ Payment Requests with Purchase Orders

- 
- Timeline
- Demo Questions

# **Implementation Team**

- ▶ Tammy Walters (Accounts Payable, Pcard, Travel and Expense Manager) Karen Gdula (Accounts Payable Coordinator) **Travis Temeyer (Director of Purchasing)** ▶ Ken Adkins (Director of Business System Support) Doris Celian (Controller) ▶ Russ Blanton (Information Tech Analyst, SR) Drew Daniels (BSA)
	-

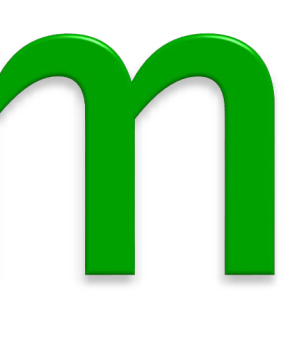

# Project Overview

method Reduce Paper

- Ability to Track Invoices
- 
- 
- 
- 

### $\rightarrow$  Payment card is still the preferred purchasing

# Comments Remain with Invoice Eliminates Redundant Data Entry Banner Remains System of Record Uses Same Concur Functionality as Expense

# Document Flow

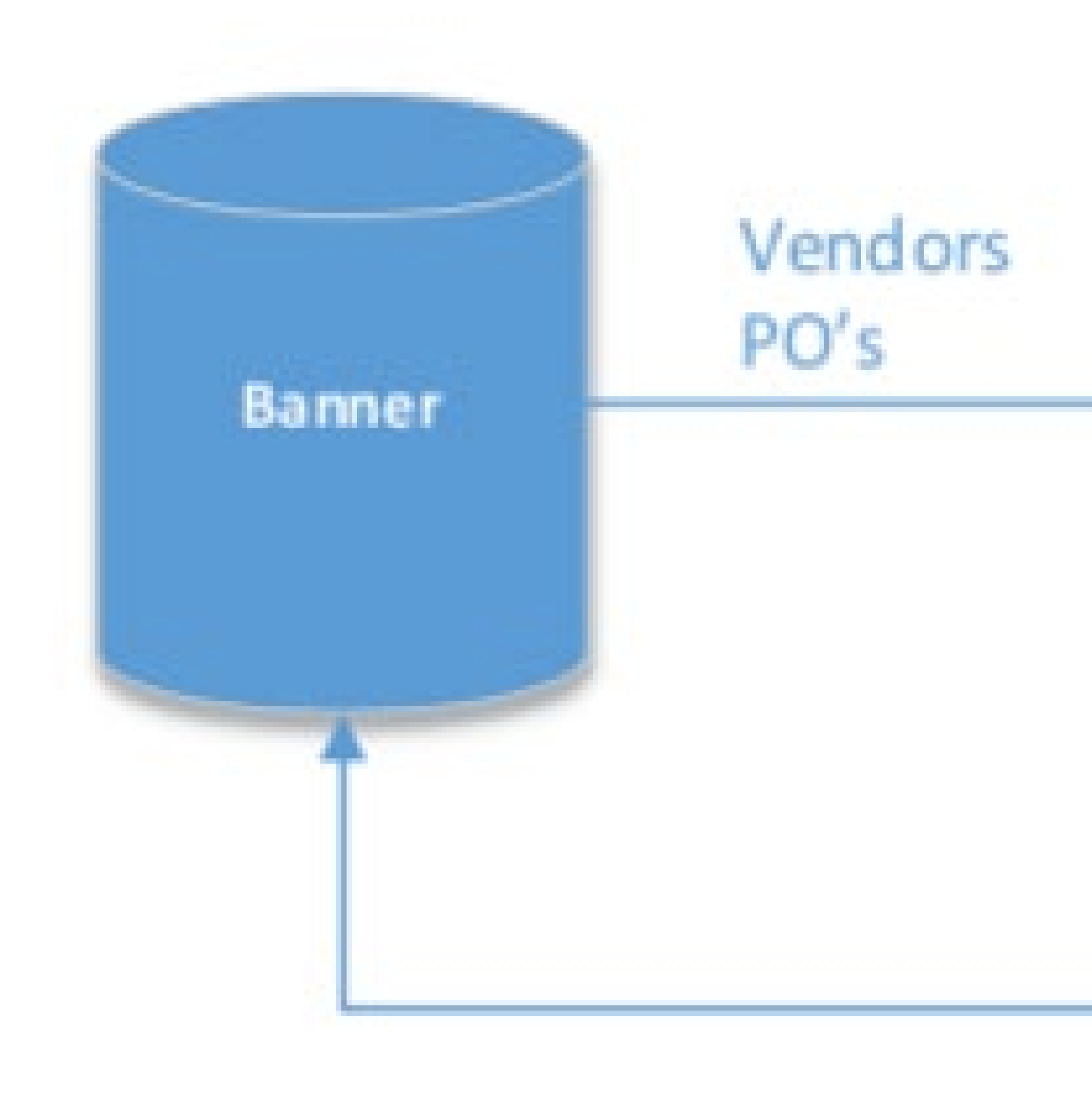

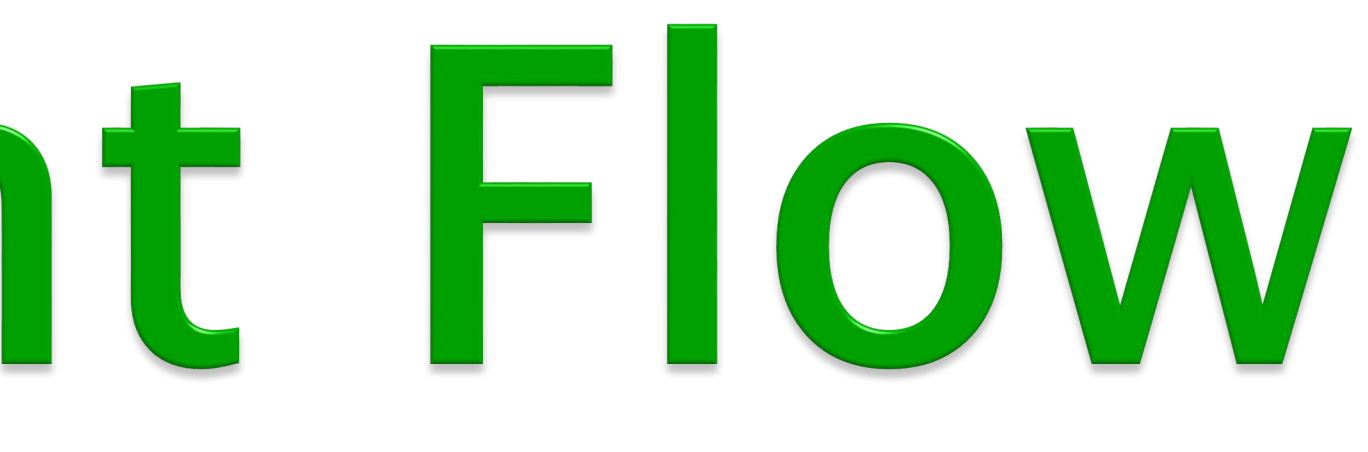

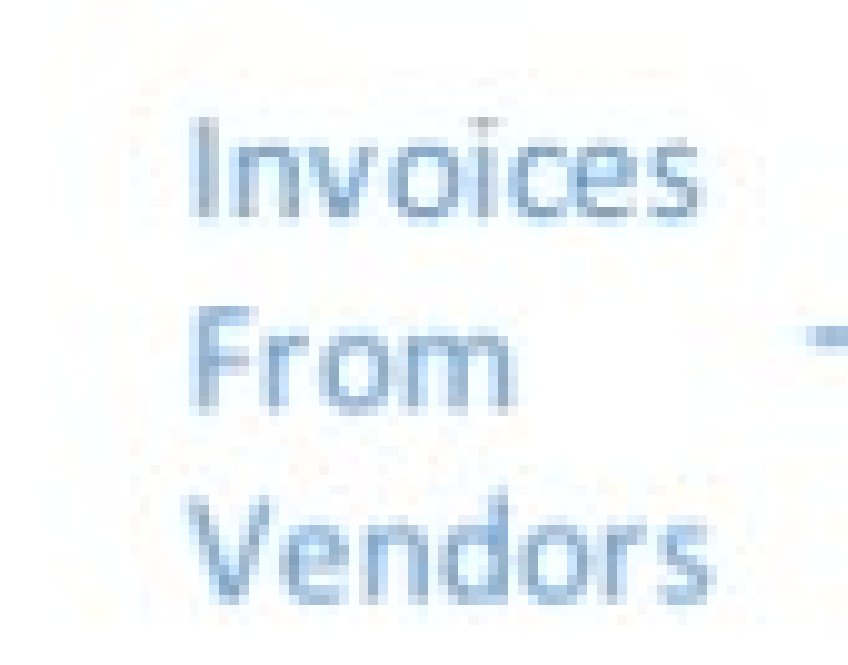

### Approved Payment Requests

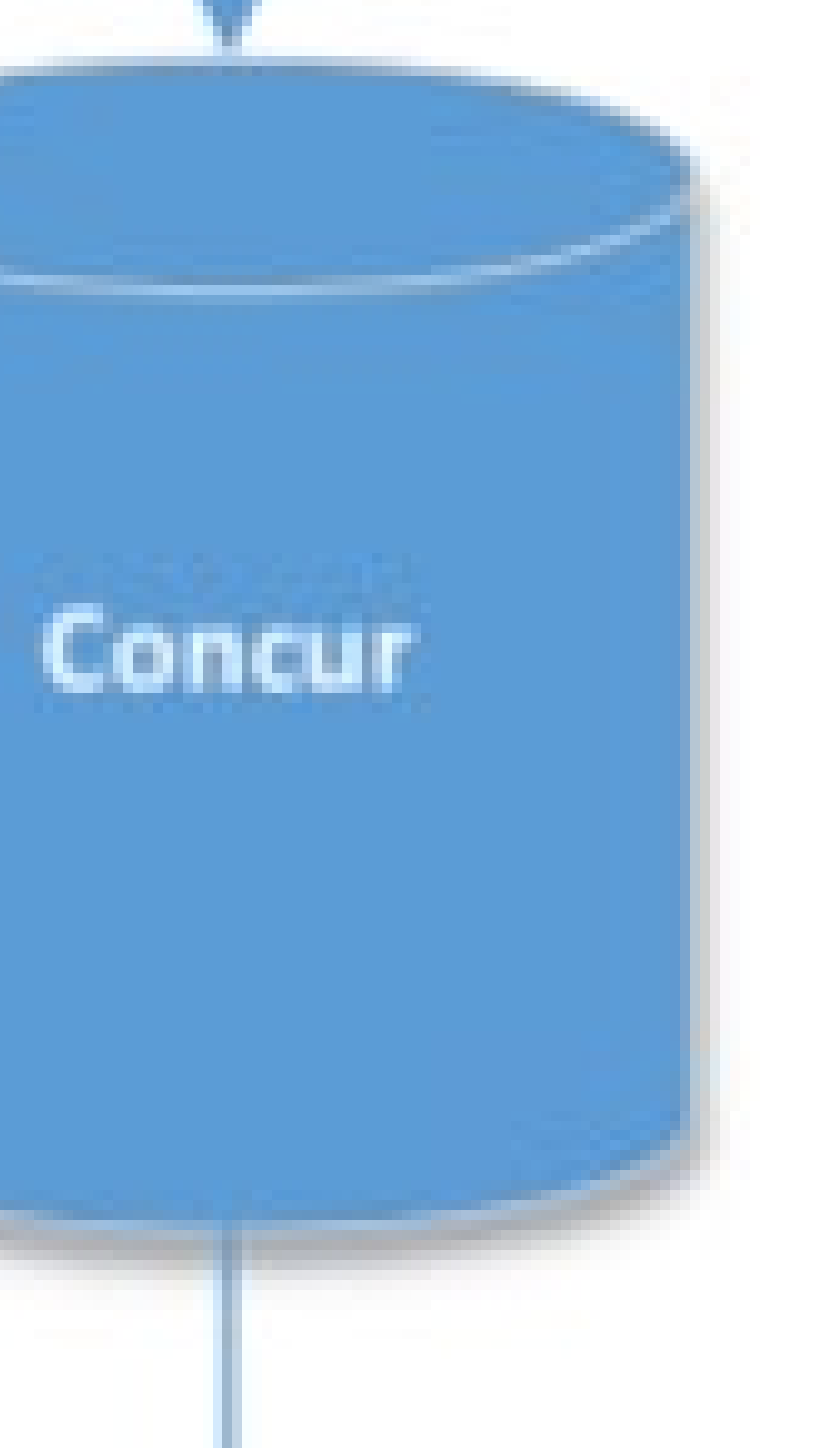

### Allocate Approve

▶ Payment Requests are populated in Concur when an invoice is emailed or uploaded

### ▶ The ability to track your Payment Request electronically

### Able to attach supporting documentation to a Payment

# **What is Changing**

- NO MORE DIRECT PAYS
- 
- Request
- 
- 
- submitted or approved

 Comments can be added on the Payment Request that others can see (ie; Approver, Accounts Payable)

Able to view all previous Payment Requests you have

# First Steps...

### Have invoices emailed into Concur: emichinvoicecapture@concursolutions.com

By the vendor

 By the departmental representative Invoice should include "Attention To"

- $\triangleright$  Include all back-up (redact any "invoice" that is used as backup and not the actual invoice you are
- ▶ Invoices may be uploaded into Concur directly (manual input of data elements)

attempting to pay)

OR

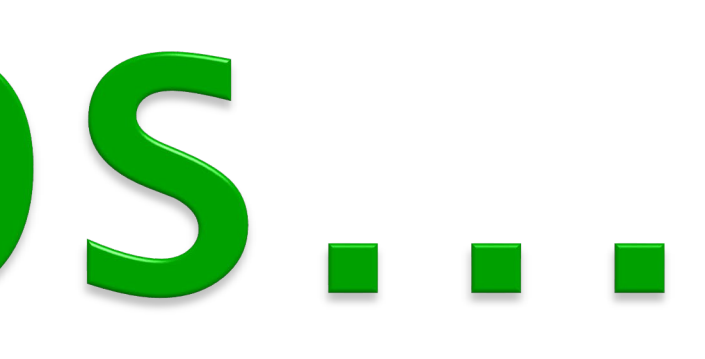

- If emailed to Concur;
	- Verify Invoice #, Invoice Amount, Invoice Date and the Address
	- Pay attention to any Exceptions
	- Re-allocate FOAP if necessary
	- Submit for Approval
- If Uploaded to Concur;
	- Choose your Vendor
	- Input Request Name, Invoice#, Invoice Rec'd Date, Invoice Date, and Invoice Amount
	- Pay attention to any Exceptions
	- Re-allocate FOAP if necessary
	- Submit for Approval

# **Payment Request (formerly Direct Pay)**

- Requisitions are Still Completed in Banner (no change)
- $\triangleright$  Invoices that are able to be matched to a Purchase
	-
	-
	- Reallocate FOAP (only if prompted due to PO being a
		-

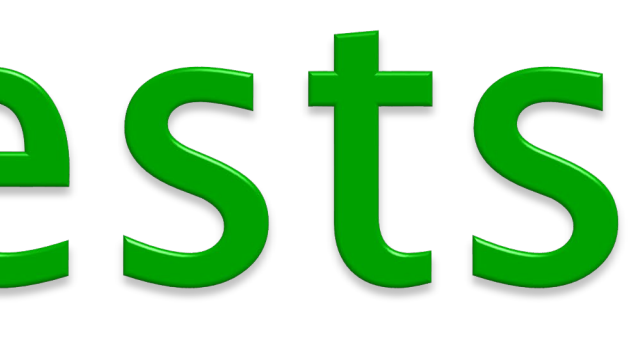

# **Concur Payment Requests** (Purchase Orders) Active PO's will be loaded into Concur Order will create a Payment Request. To complete the PO Payment Request ◦ Commodity line must be matched Blanket) ◦ Attach any supporting documentation (if necessary) Submit Payment Request for approval

### **Concur Payment Requests** (Purchase Orders) continued For PO's with multiple FOAPS: ▶ New best practice is to create one commodity line for each FOAP line  $\rightarrow$  This allows you to pay on only one FOAP line when needed

### **Routing for Payment** eInvoice Approval Workflow Very Similar to Expense Approval Workflow Payment Request (formerly Direct Pay) Default Approver  $\left|\frac{1}{2}C^2\right|$  COA (if needed)  $\left|\frac{1}{2}C^2\right|$  Accounts Payable

### Purchase Order Approval Workflow Submitter  $\longleftarrow$  Accounts Payable

Wednesday Concur Download

### Accounts Payable Processing (normal circumstances)

### Friday Upload to

### Banner | Tuesday Payment

# Timeline...

### Information Sessions ◦ October 24th, 26th, and 30th ◦ November 2nd

### Concur Labs (Hands on Help but Bring Your Work) ◦ Held every week in Halle Library • November Dates  $2^{nd}$ ,  $6^{th}$ , 15<sup>th</sup>, and 28<sup>th</sup>. See Accounts Payable Website for Additional Dates and to reserve a space. https://www.emich.edu/controller/payable/appaymentcard.php ▶ No longer Accepting Paper Invoices or Direct Pays ◦ January 2, 2019

# Demo

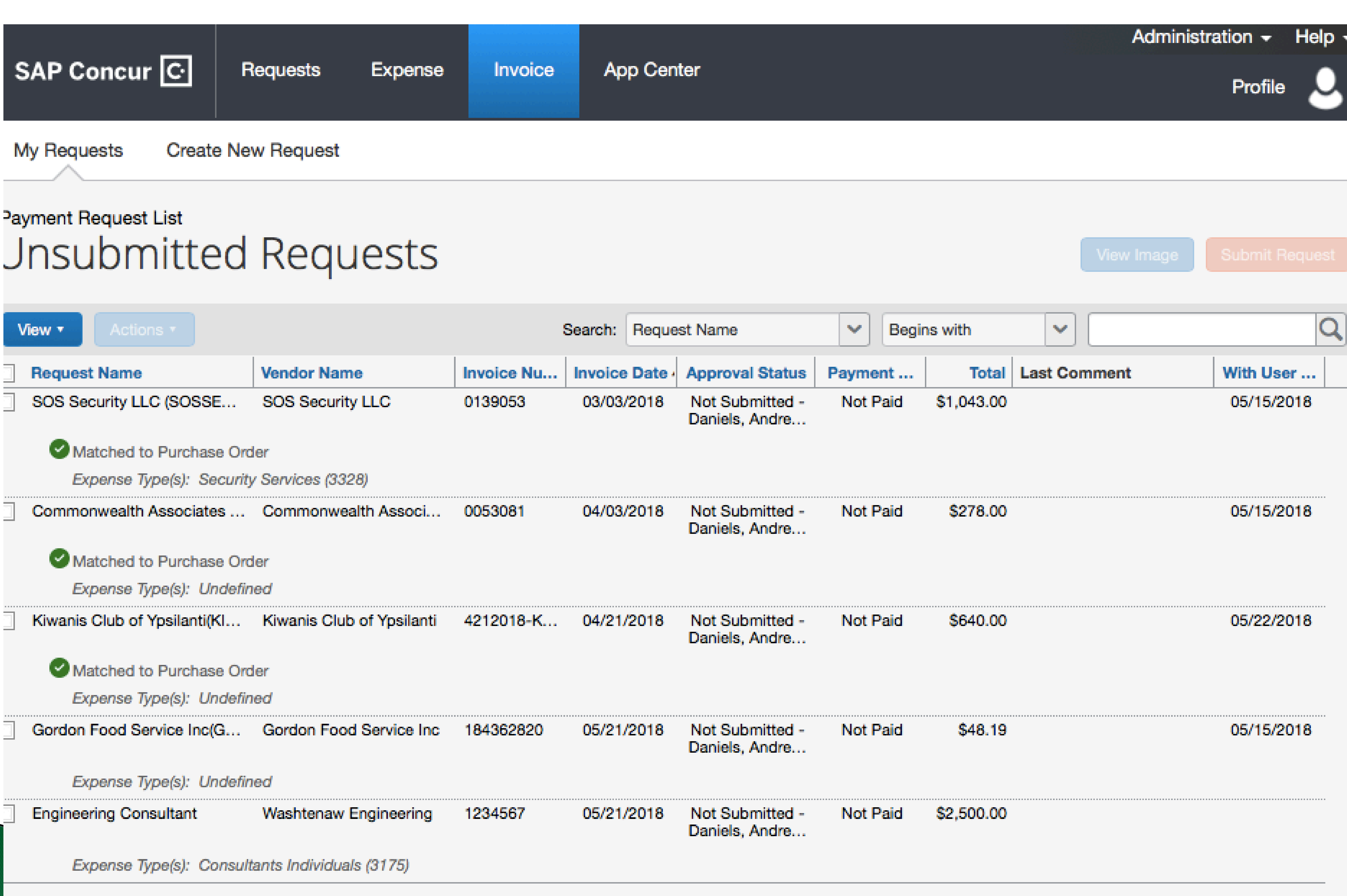

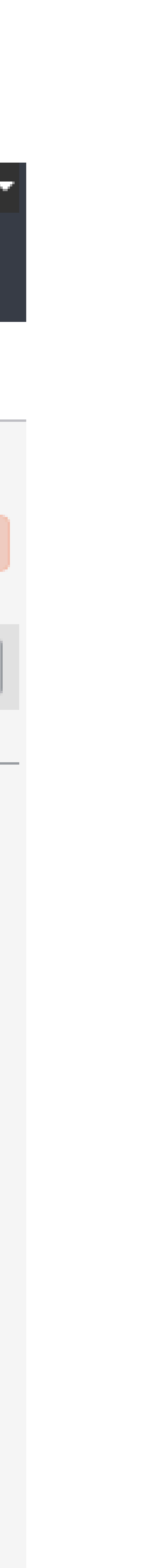

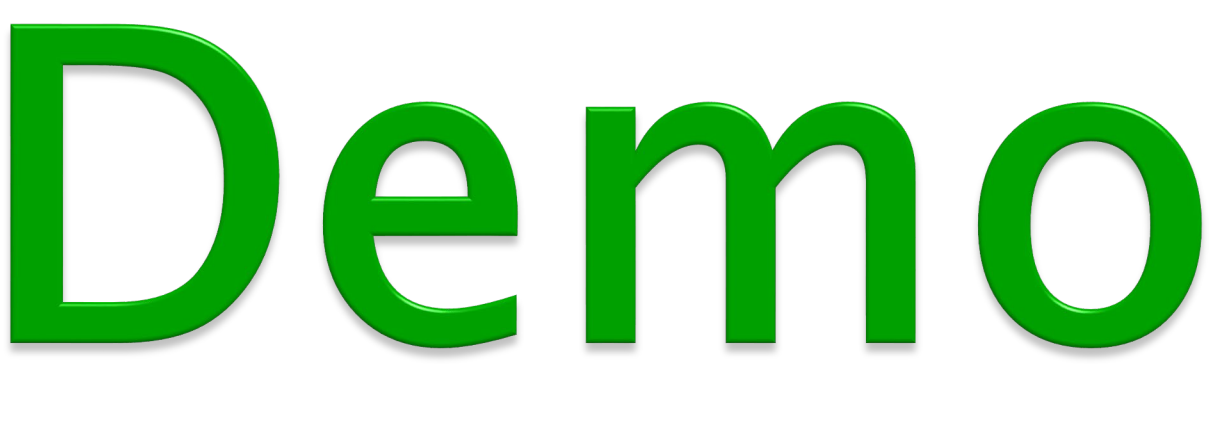

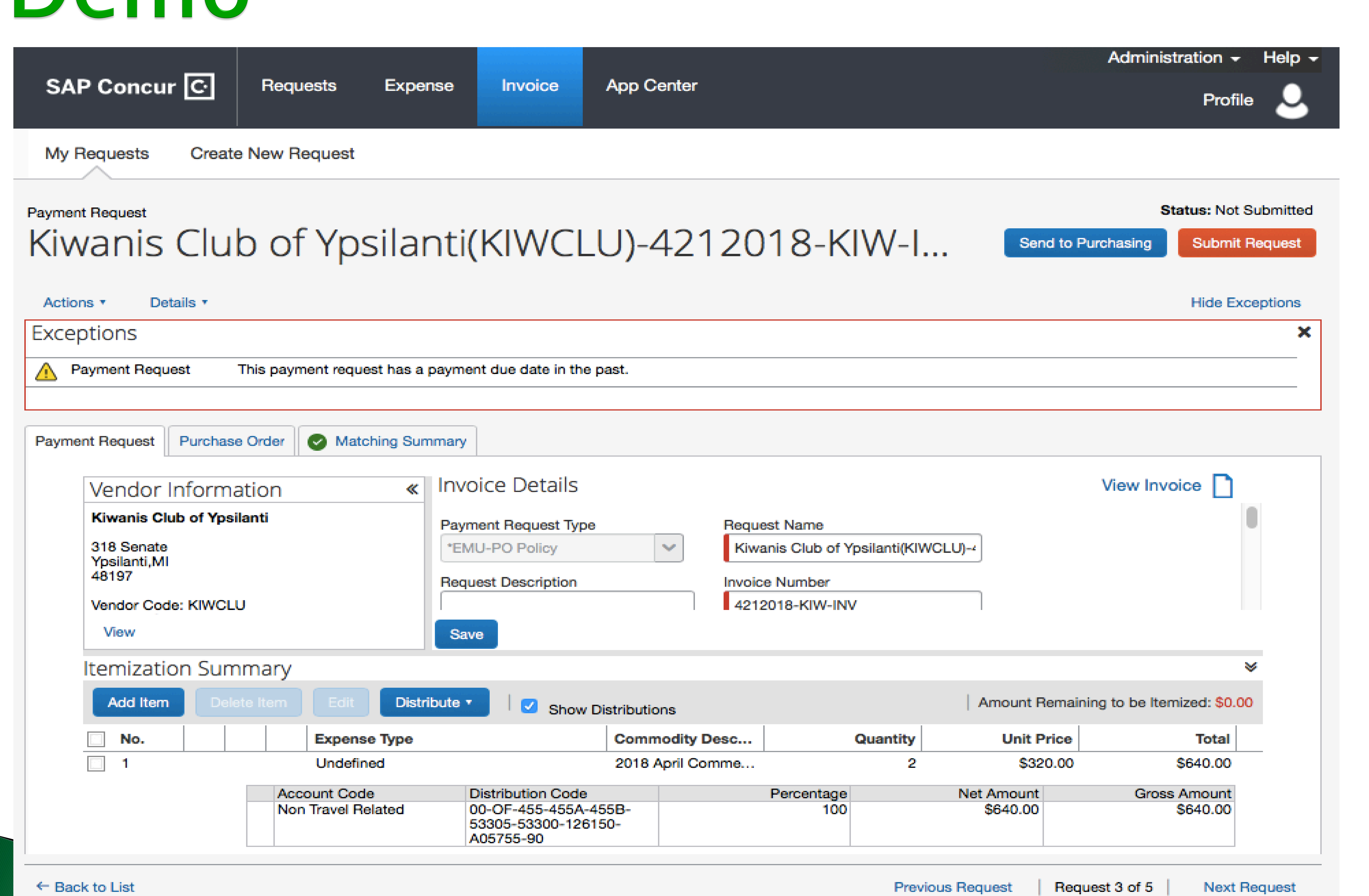

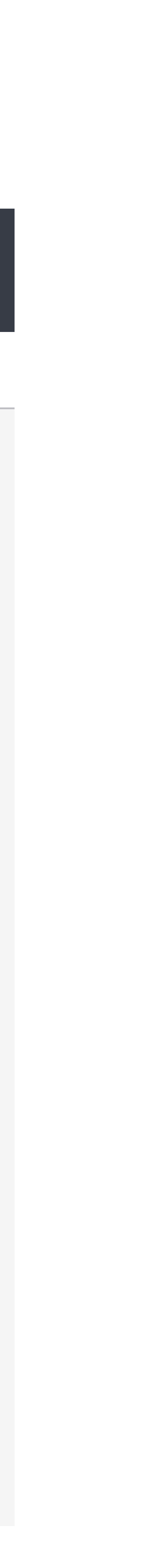

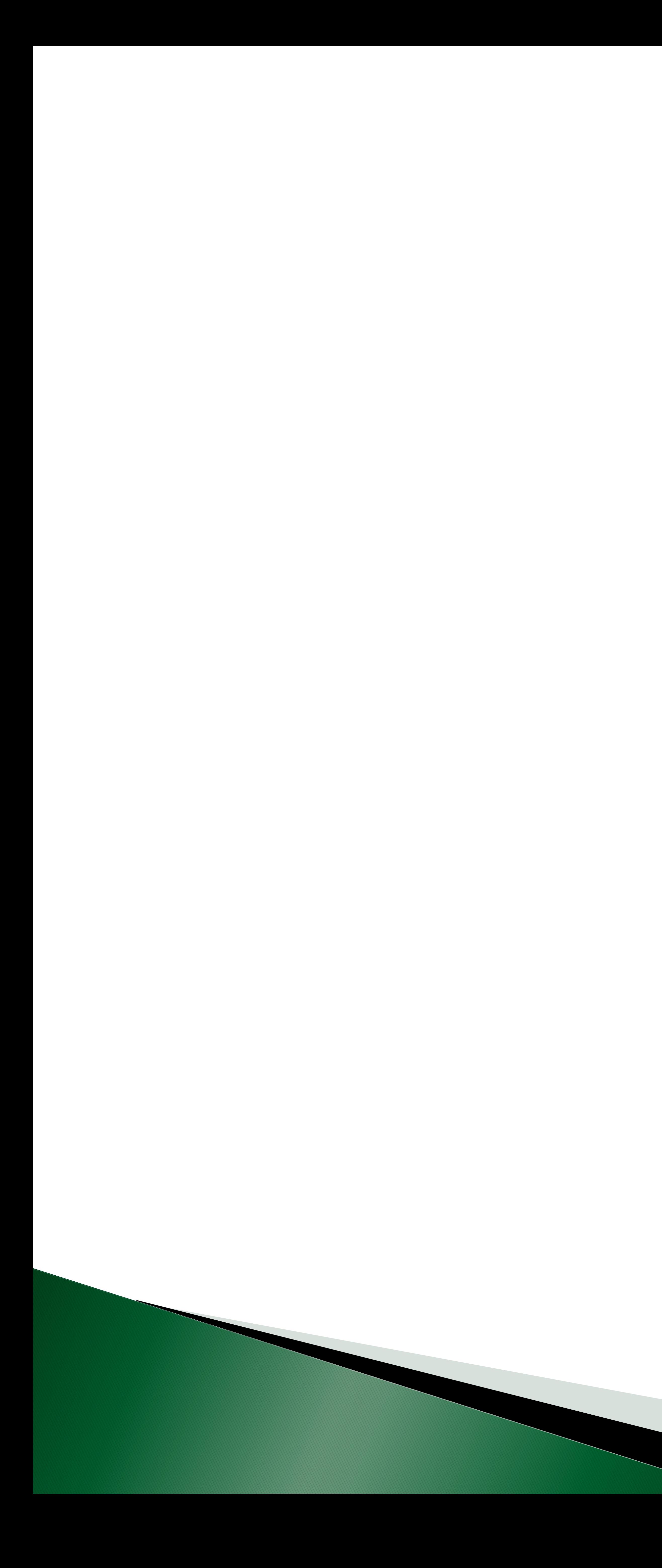

# Questions?